# FLEX1000温湿度气压模块用户手册

V6.0

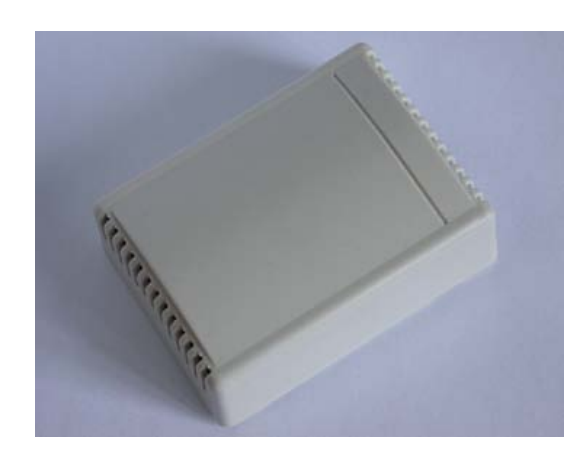

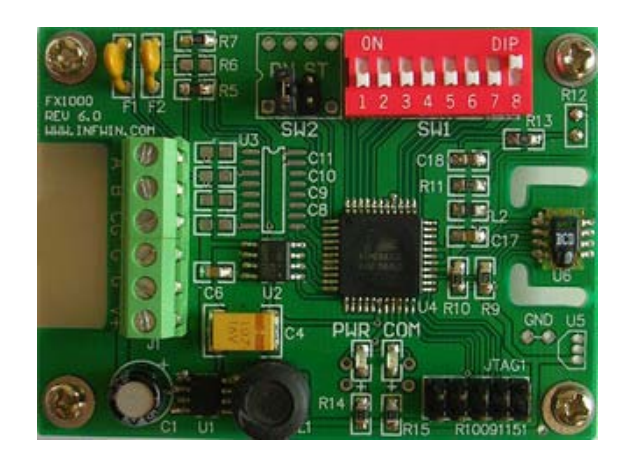

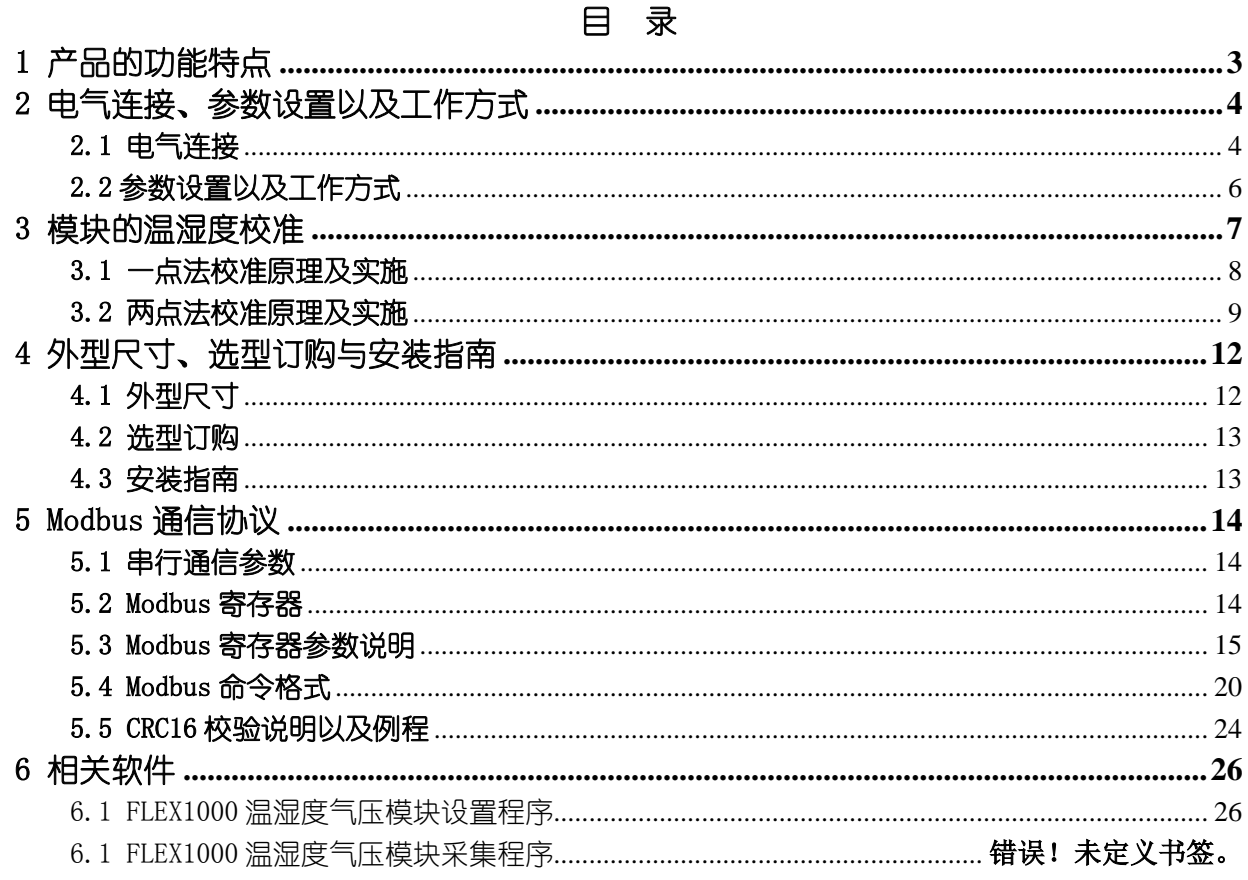

## <span id="page-2-0"></span>1 产品的功能特点

- 集成瑞士SENSIRION®高精度温湿度传感器,提供14Bits温度测量以及12Bits湿度测量。
- 集成瑞士INTERSEMA®高精度气压传感器, 提供16Bits气压测量。
- 集成温度、湿度、露点、气压测量于一体。
- 湿度测量范围 $0^{-100}$  RH。温度测量范围: -40°C<sup>--+85°</sup>C。气压测量范围10-1100mbar。
- 高精度温湿度测量最高可达到±2%RH,±0.3℃存 25℃时)。气压精度±4mbar(-40-85℃)。
- 传感器全标定线性输出,无须标定即可互换使用。
- 支持用户校准功能,用于一点或两点校准。
- RS485或RS232通信,支持ModbusRTU/ASCII协议。
- $9V$  $30V$ 宽范围直流供电。
- 安装方式可为PCB 安装或墙面壁挂安装。
- 小尺寸,安装简单,可作为系统拓展模块集成于现有系统中。
- 良好的长期稳定性、高可靠性以及性价比。

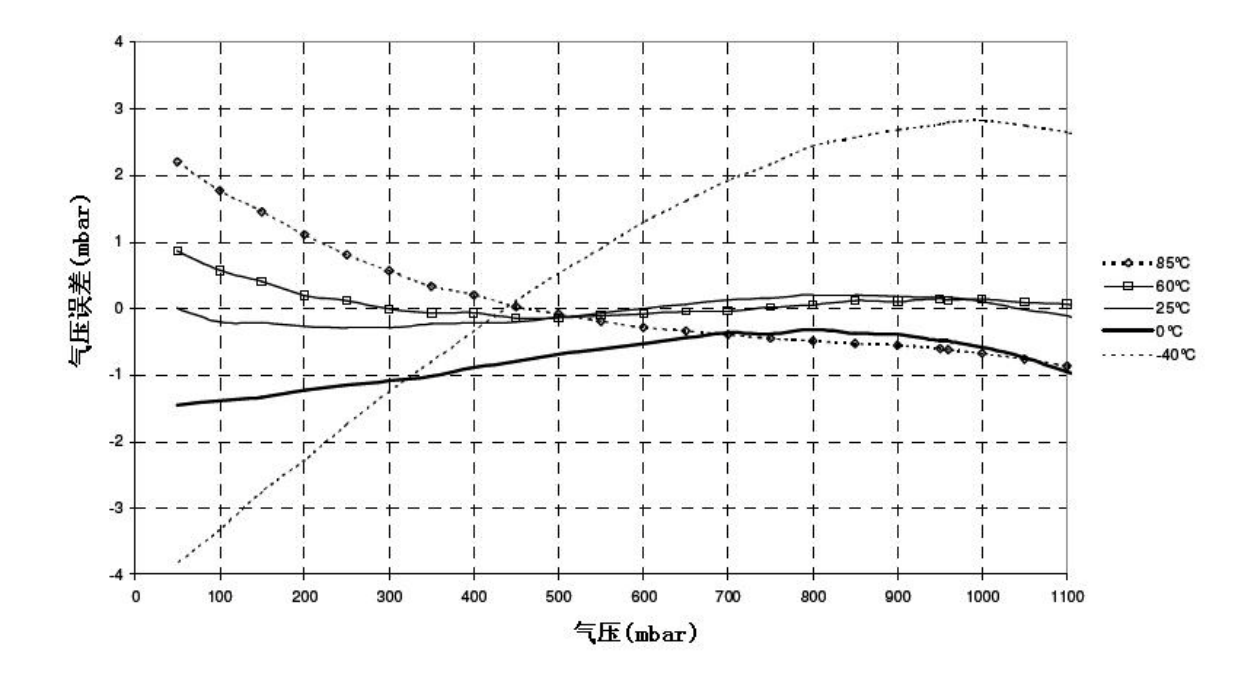

## <span id="page-3-0"></span>2 电气连接、参数设置以及工作方式

## <span id="page-3-1"></span>2.1 电气连接

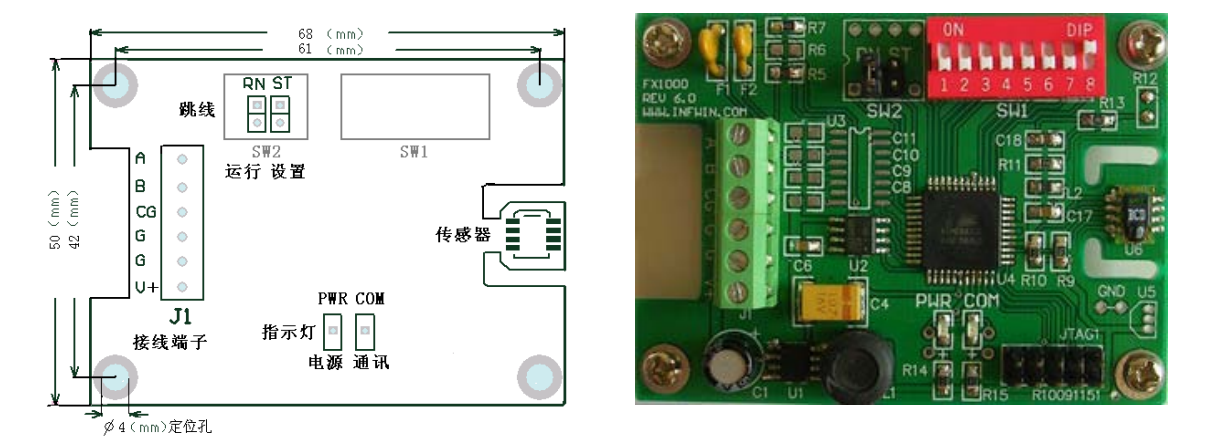

图 1 温湿度模块

图中接线端子说明如下:

- A : RS485通讯的A+(A),或者RS232通讯的Txd。
- B : RS485通讯的A-(B),或者RS232通讯的Rxd。
- CG: RS485通讯的屏蔽地(可不连接),或者RS232通讯的GND。
- G : 电源地。
- G : 电源地。
- V+: 电源正。

图中指示灯说明如下:

- PWR: 电源指示灯,每两秒钟闪烁一次。
- COM: 通讯指示灯,发送/接收数据时闪烁。

#### RS232接口的模块接线图

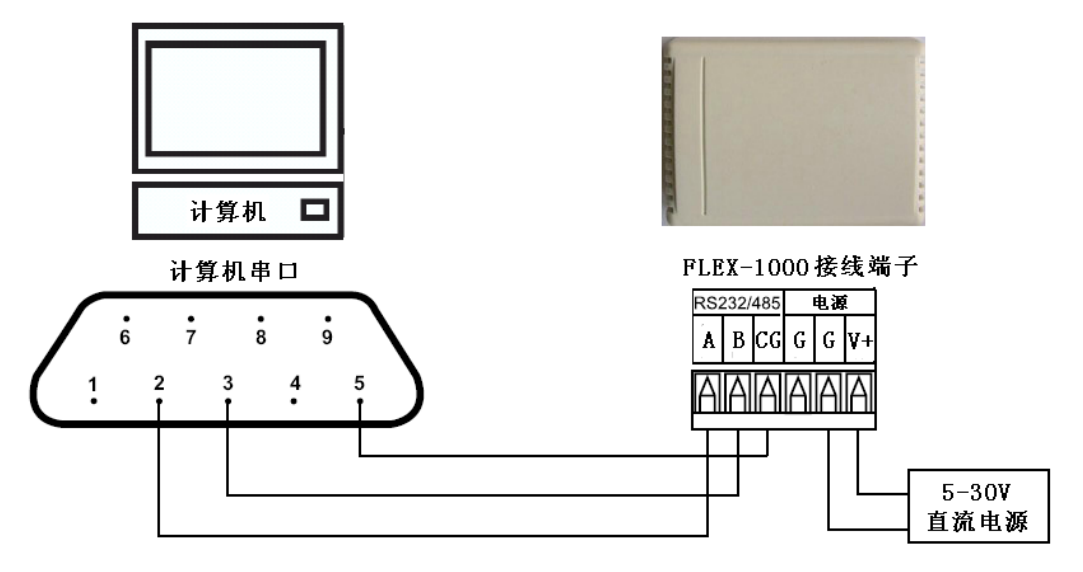

图 2 RS232 接口模块接线图

RS485接口的多模块接线图

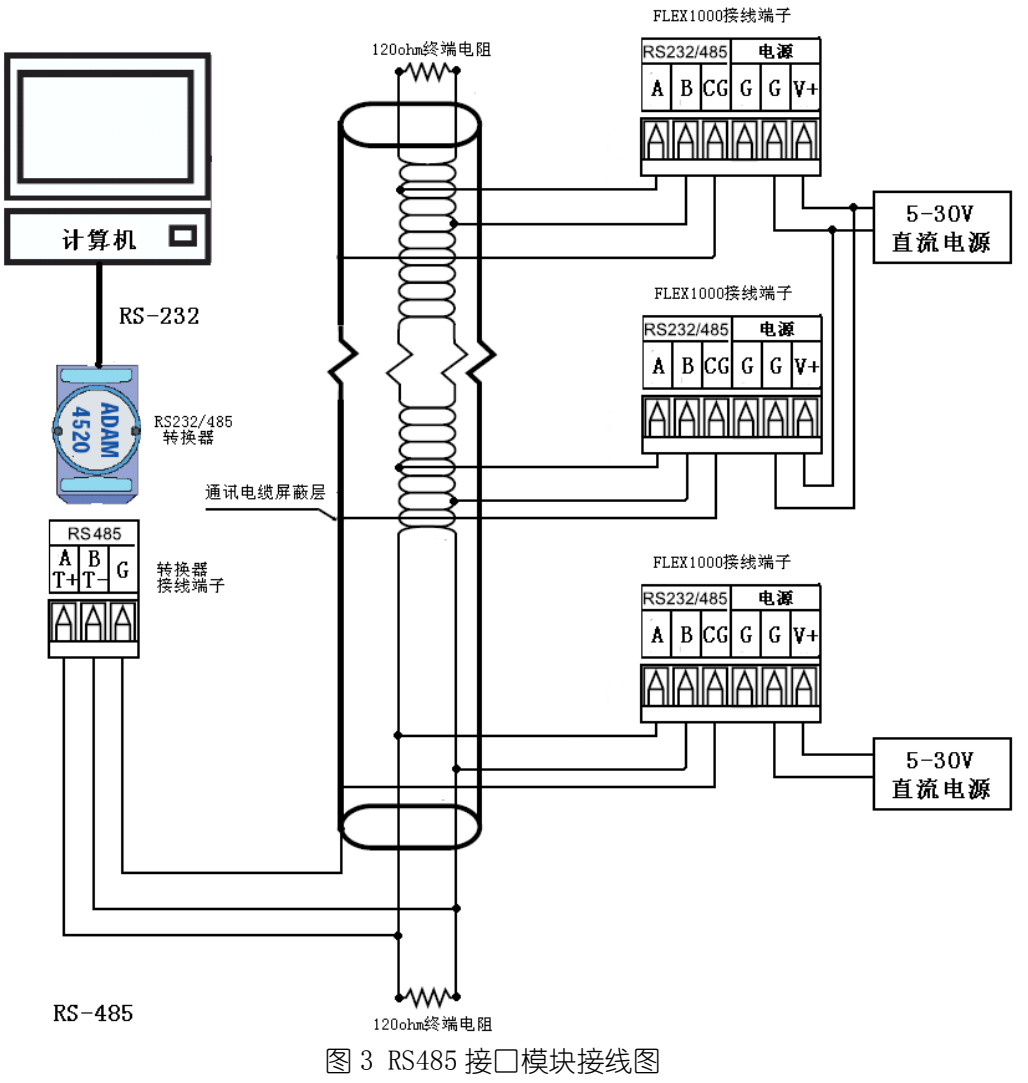

RS485通讯电缆在有干扰或者通讯距离较远时可采用屏蔽双绞线,屏蔽层接地。在长线信

大连哲勤科技有限公司 联系电话: 0411-66831953 13795113856 传真: 0411-39855398 网址: http://www.infwin.com 邮件: infwin@163.com  $QQ:617165508$  - 5 -

号传输时,一般为了避免信号的反射和回波,需要在接收端接入终端匹配电阻。其终端匹配电 阻值取决于电缆的阻抗特性, 与电缆的长度无关。RS-485一般采用双绞线 (屏蔽或非屏蔽) 连 接,终端电阻典型值为120Ω。在实际配置时,在电缆的两个终端节点上,各接入一个终端电阻。 RS485网络的规范1.2公里长度,32个节点数。如果超出了这个限制,必须采用485中继器或485 集线器来拓展网络距离或节点数。利用485中继器或 485集线器,可以将一个大型485网络分 隔成若干个网段。每个网段还是遵循RS485规范,即1.2公里长度,32个节点数。

### <span id="page-5-0"></span>2.2 参数设置以及工作方式

模块参数均可通过内部寄存器进行用户自定义。您即可以通过随机提供的FLEX1000温湿度 模块设置程序进行修改,也可以通过Modbus通信命令在线修改。通过随机提供的设置软件修 改参数前,请先将模块的跳线SW2设置为ST(设置模式),然后启动设置软件,即可通讯并修 改内部参数。

图中跳线SW2说明如下:

ST: 将跳线短接到此处,模块将处于设置模式。此时模块通讯参数固定为Modbus设备地 址0,Modbus-RTU协议,串行通讯参数9600,N,8,1。此时可与附带的设置软件进行通讯并 设置模块各项参数。

RN: 将跳线短接到此处,模块将处于运行模式。此时模块的波特率、通讯协议、校验位 通过模块的内部寄存器进行用户自定义。寄存器配置详见第五章。

模块出厂时的跳线设置为 RN(运行模式),出厂默认通讯参数为:9600,N,8,1。即波特 率 9600bps, 无校验, 8 个数据位, 1 个停止位。

一般在将模块安装到现场前,可将模块跳线跳至 ST(设置模式),此时可利用我们提供 的 FLEX1000 温湿度模块设置程序(如图 2)对模块参数进行设置。在设置了模块参数以后, 将跳线跳至 RN(运行模式),将其安装到现场。

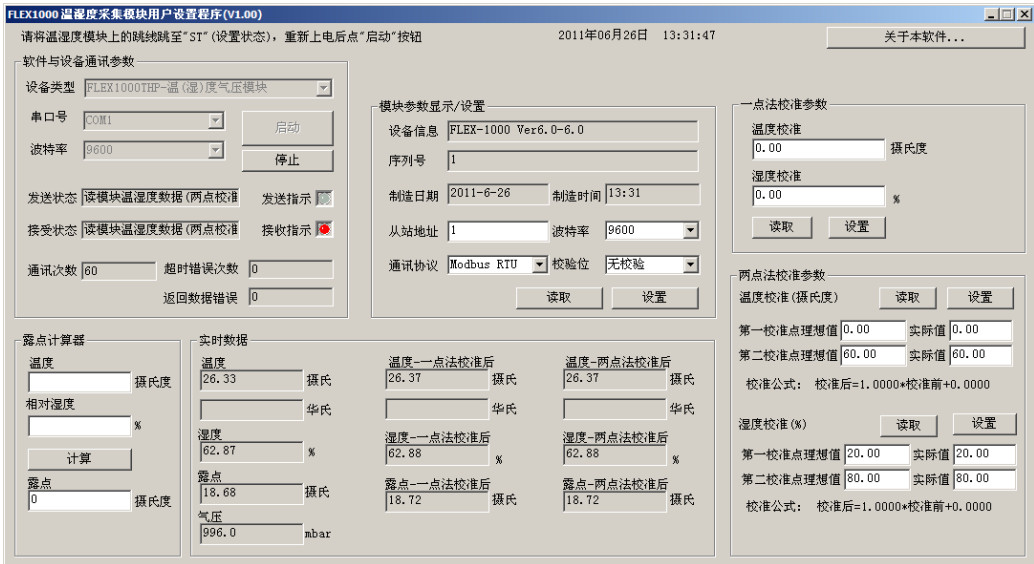

图 4 FLEX1000 温湿度模块设置软件

图中SW1拨码开关说明如下:

SW1是一个8位的拨码开关,用于设置模块在运行模式(跳线SW2跳至RN)时的Modbus设备 地址, 可设置范围为0-255。当模块的拨码开关设置为0 (全部OFF) 时, 模块的Modbus设备地 址由模块内部寄存器设置。波特率,校验位,通讯协议也由内部寄存器设置(详见5.2章节 Modbus寄存器中的串行通信参数)

当拨码开关设置为非0的地址时,模块的Modbus设备地址由拨码开关设置。波特率,校验 位,通讯协议也由模块内部寄存器设置。(详见5.2章节Modbus寄存器中的串行通信参数)

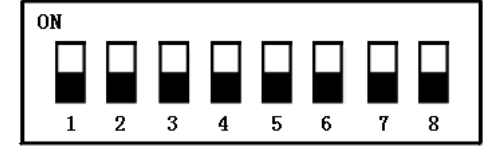

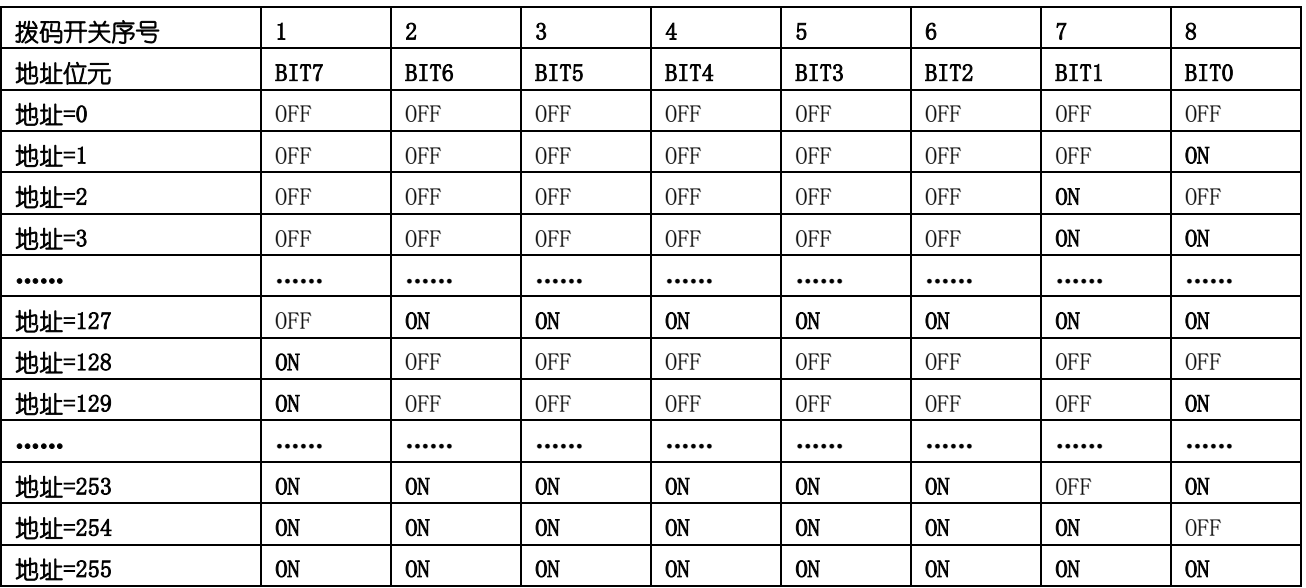

#### 拨码开关

## <span id="page-6-0"></span>3 模块的温湿度校准

Flex1000温湿度变送器集成了高精度的瑞士温湿度传感器,出厂前已经进行了严格的校 准, 能满足多数用户的需求。同时也提供了一点校准及两点校准,用户可根据需要对传感器 进行调校。模块内部提供了温湿度一点校准及两点校准的校准寄存器, 您可使用FLEX1000温 湿度模块设置程序进行校准,也可自行编程读写这些寄存器以进行校准,寄存器配置详见第 五章。

一点校准法:在固定温湿度点(工作点)上进行校准。适用于单温湿度点监测。 两点校准法:在温湿度的工作范围内进行校准。适用于全(宽)量程温湿度监测。

校准时请注意以下事项:

- 温度校准时放置于恒温箱内,大约30分钟以上达到热平衡,然后进行校准。
- 湿度校准时放置于恒湿箱内,大约30分钟以上达到湿度平衡,然后进行校准。
- 露点值在温度、湿度校准后将自动校准。

## <span id="page-7-0"></span>3.1 一点法校准原理及实施

#### 温度校准

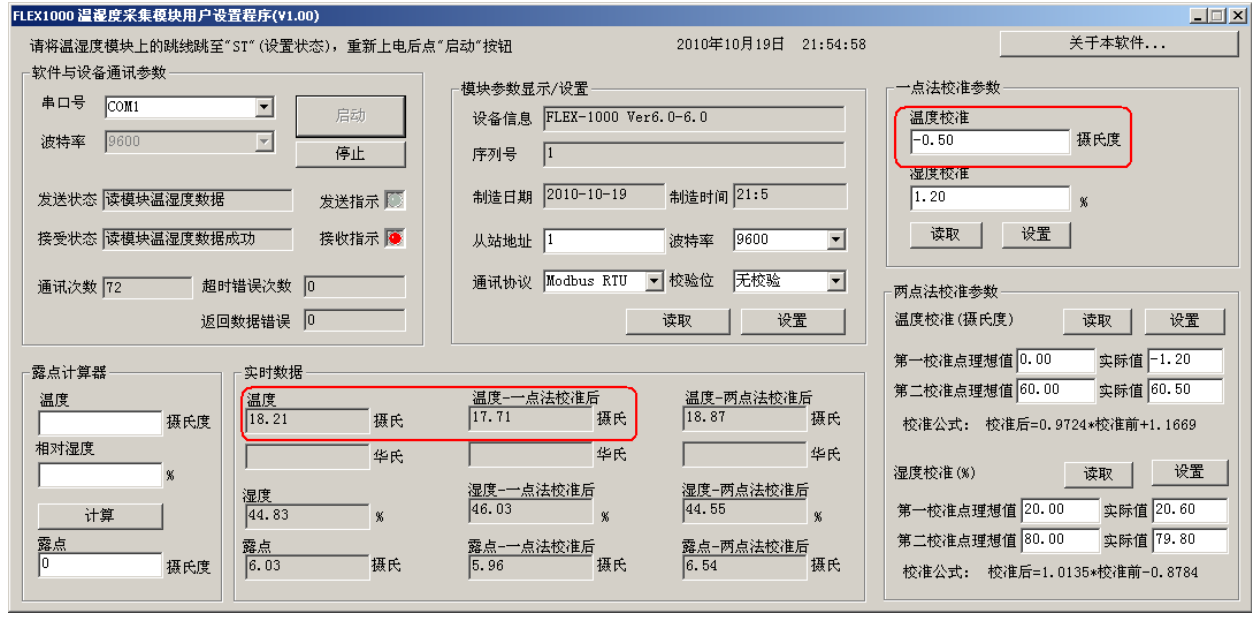

如图所示。假设期望的温度工作点,即"温度-一点法校准后"为 17.71 度,当温湿度模块 置于 17.71 度恒温箱中 30 分钟以上达到热平衡后,读模块的温度实时数据为 18.21。期望值 17.71 与实际值 18.21 的差为-0.5. 将此差值-0.5 写入 "一点校准参数"中的 "温度校准" 寄存器,点击设置按钮将校准数据写入模块,此时图中"温度-一点法校准后"寄存器的数据 即为校准后的温度 17.71。

温度校准公式为:一点法校准后的温度值=温度的实际值+一点法温度校准值

寄存器表示为:0003H=0000H+0100H,直接读取 0003H 寄存器的值即为校准后的温度值

,寄存器说明详见第五章。

实例计算值为: 17.71=18.21+ (-0.5)

当您自行编程使用 Modbus 命令写入这些校准寄存器时,写入值=实际值\*100,负数用补码表 示。比如上例中值为-0.5, 那么您需要写入的值=-0.5\*100=-50 (原码十讲制) =-0x0032 (原 码十六进制)=0xFFCE(补码十六进制)

### 湿度校准

#### ENDEAVOUR

#### **[http://www.infwin.com](http://www.infwin.com/)**

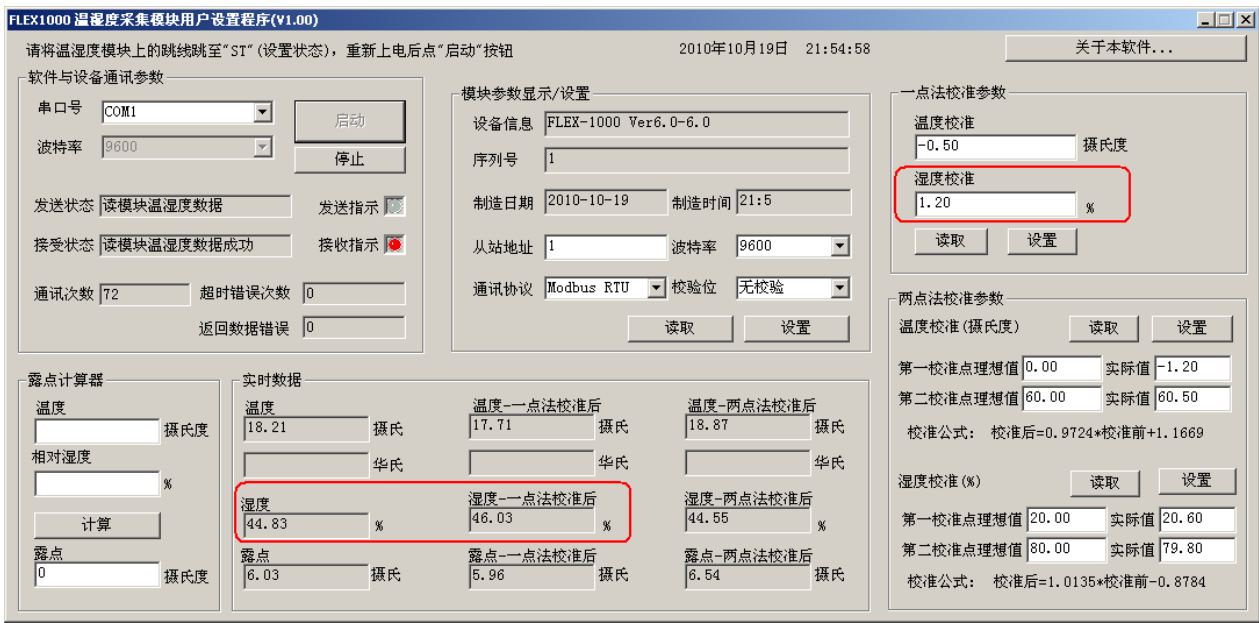

如图所示,假设期望的湿度工作点,即"湿度-一点法校准后"为 46.03%,当温湿度模块 置于 46.03%恒湿箱中 30 分钟以上达到湿度平衡后,读模块的湿度实时数据为 44.83%。期望 值 46.03%与实际值 44.83%的差为 1.2%, 将此差值 1.2 写入 "一点校准参数"中的 "湿度校 准"寄存器,点击设置按钮将校准数据写入模块,此时图中"湿度-一点法校准后"寄存器的 数据即为校准后的湿度 46.03%。

湿度校准公式为:一点法校准后的湿度值=湿度的实际值+一点法湿度校准值

寄存器表示为:0004H=0001H+0101H,直接读取 0004H 寄存器的值即为校准后的湿度值

,寄存器说明详见第五章。

实例计算值为:46.03=44.83+(1.2)

当您自行编程使用 Modbus 命令写入这些校准寄存器时,写入值=实际值\*100,负数用补码表 示。比如上例中值为 1.2,那么您需要写入的值=1.2\*100=120

### <span id="page-8-0"></span>3.2 两点法校准原理及实施

实施两点校准时请注意以下事项:

• 温度的第一校准点值必须小于第二校准点,且相差最好大于40度。比如可选择第一校准点 为0℃,第二校准点为60℃。

• 湿度的第一校准点值必须小于第二校准点,且相差最好大于50%。比如可选择第一校准点 为20%,第二校准点为80%。

### 两点法温度校准原理

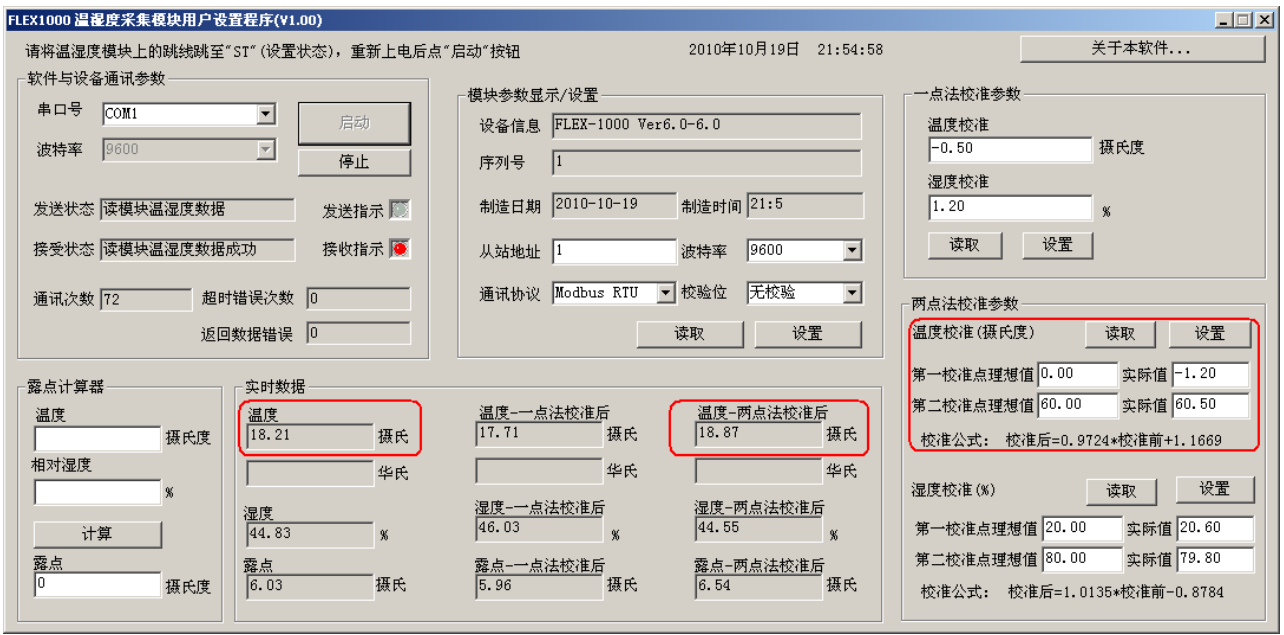

对于温度校准,提供 4 个可读写寄存器,0110H(T1), 0111H(T1'), 0112H(T2), 0113H (T2'),具体说明如下:

温度第一校准点理想值 T1: 温度第一校准点理想值\*100, 比如当前温度理想值为 0℃,那么 设置此寄存器为 0\*100=0。

**温度第一校准点实际值 T1':** 温度第一校准点实际值\*100, 比如当前温度实际值为-1.2℃, 那么设置此寄存器为-1.2\*100=-120。

温度第二校准点理想值 T2: 温度第二校准点理想值\*100, 比如当前温度理想值为 60℃,那 么设置此寄存器为 60\*100=6000。

温度第二校准点实际值 T2': 温度第二校准点实际值\*100, 比如当前温度实际值为 60.5℃, 那么设置此寄存器为 60.5\*100=6050。

温度校准公式为: Y =  $(T2-T1)/(T2' -T1')$  )\* $(X-T1')$  )+T1 寄存器表示为:0006H = (0112H -0110H)/( 0113H -0111H)\*( 0000H -0111H)+ 0110H,直接 读取 0006H 寄存器的值即为校准后的温度值, 寄存器说明详见第五章。 实例计算值为: Y =  $(6000-0)/(6050-(-120))*(X-(-120))+0 = 0.9724*X+116.69)$ 当 X=1053 时,计算出 Y=0,说明在测量到 1053 后,经过校准公式以后,得到测量值为 1000。 当 X=7911 时,计算出 Y=6000,说明在测量到 7911 后,经过校准公式以后,得到测量值为 8000。

#### 两点法温度校准实施

选择第一校准点 0℃: 将变送器放置在 0℃的标准环境中 30 分钟以上, 读 0000H 寄存器值假 设为-1.2℃, 在设置软件的两点法校准参数一栏温度校准中, 第一校准点理想值 T1 写入 0, 第一校准点实际值 T1'写入-1.20。然后点击设置按钮, 即可将校准参数写入。

选择第二校准点 60℃:将变送器放置在 60℃的标准环境中 30 分钟以上,读 0000H 寄存器值 假设为 60.5℃, 在设置软件的两点法校准参数一栏温度校准中,第二校准点理想值 T2 写入 60.00,第二校准点实际值 T2'写入 60.50。然后点击设置按钮,即可将校准参数写入。 经过校准后可直接读取 0006H 寄存器的值即为校准后的温度值, 寄存器说明详见第五章。

当您自行编程使用 Modbus 命令写入这些校准寄存器时,写入值=实际值\*100,负数用补码表 示。比如上例中值为-1.2,那么您需要写入的值=-1.2\*100=-120(原码十进制)=-0x0078(原 码十六进制)=0xFF88(补码十六进制)

#### 两点法湿度校准原理

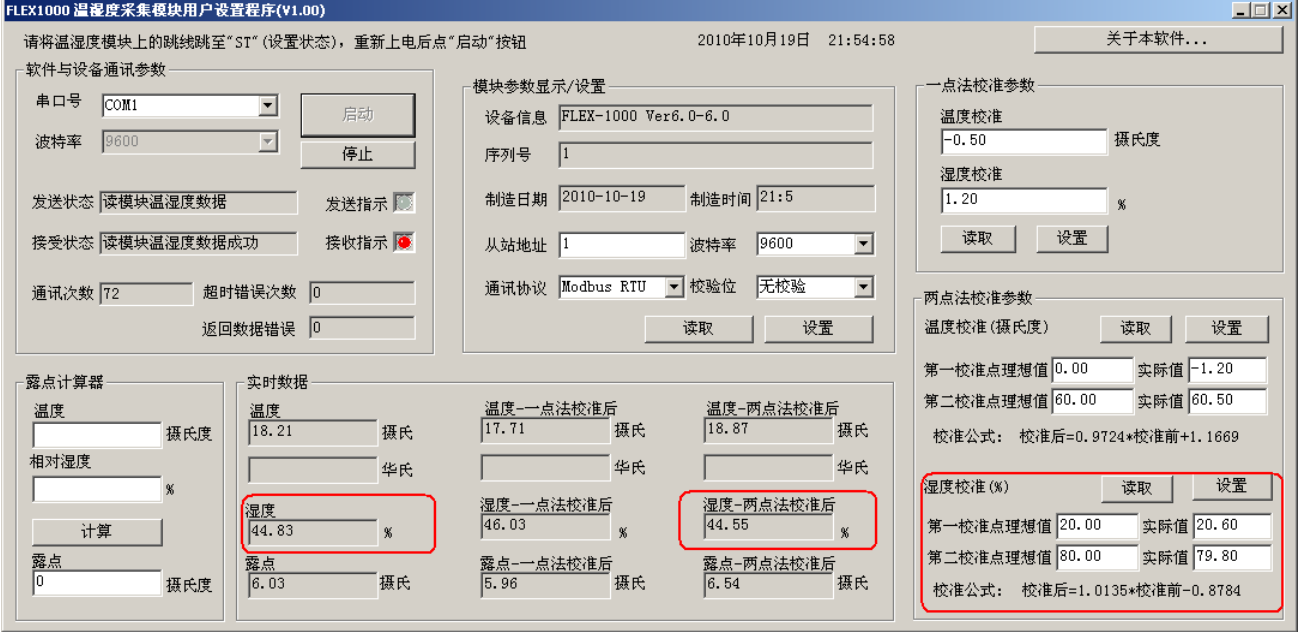

对于湿度校准,提供 4 个可读写寄存器,0120H(H1), 0121H(H1'), 0122H(H2), 0123H (H2'),具体说明如下:

湿度第一校准点理想值 H1: 湿度第一校准点理想值\*100, 比如当前湿度理想值为 20%,那么 设置此寄存器为 20\*100=2000。

湿度第一校准点实际值 H1': 湿度第一校准点实际值\*100, 比如当前湿度实际值为 20.6%, 那么设置此寄存器为 20.6\*100=2060。

湿度第二校准点理想值 H2: 湿度第二校准点理想值\*100, 比如当前湿度理想值为 80%,那么 设置此寄存器为 80\*100=8000。

湿度第二校准点实际值 H2': 湿度第二校准点实际值\*100, 比如当前湿度实际值为 79.8%, 那么设置此寄存器为 79.8\*100=7980。

湿度校准公式为: Y = (H2−H1)/( H2'-H1')\*(X−H1')+ H1

寄存器表示为:0007H = (0122H -0120H)/( 0123H -0121H)\*( 0001H -0121H)+ 0120H,直接 读取 0007H 寄存器的值即为校准后的湿度值,寄存存器说明详见第五章。

实例计算值为: Y =  $(8000-2000)/(7980-(2060))*(X-2060)+2000 = 1.0135*X-87.84)$ 当 X=2060 时,计算出 Y=2000,说明在测量到 2060 后,经过校准公式以后,得到测量值为 2000。 当 X=7980 时,计算出 Y=8000,说明在测量到 7980 后,经过校准公式以后,得到测量值为 8000。

#### 两点法湿度校准实施

选择第一校准点 20%:将变送器放置在 20%的标准环境中 30 分钟以上,读 0001H 寄存器值假 设为20.6%, 在设置软件的两点法校准参数一栏湿度校准中,第一校准点理想值H1写入20.00, 第一校准点实际值 H1'写入 20.60。然后点击设置按钮, 即可将校准参数写入。

选择第二校准点 80%: 将变送器放置在 80%的标准环境中 30 分钟以上, 读 0001H 寄存器值假 设为79.8%, 在设置软件的两点法校准参数一栏湿度校准中,第二校准点理想值H2写入80.00, 第二校准点实际值 H2'写入 79.80。然后点击设置按钮, 即可将校准参数写入。 经过校准后可直接读取 0007H 寄存器的值即为校准后的湿度值, 寄存器说明详见第五章。

当您自行编程使用 Modbus 命令写入这些校准寄存器时,写入值=实际值\*100,负数用补码表 示。比如上例中值为 20.60,那么您需要写入的值=20.60\*100=2060

## <span id="page-11-0"></span>4 外型尺寸、选型订购与安装指南

## <span id="page-11-1"></span>4.1 外型尺寸

#### 壁挂(墙面)安装型

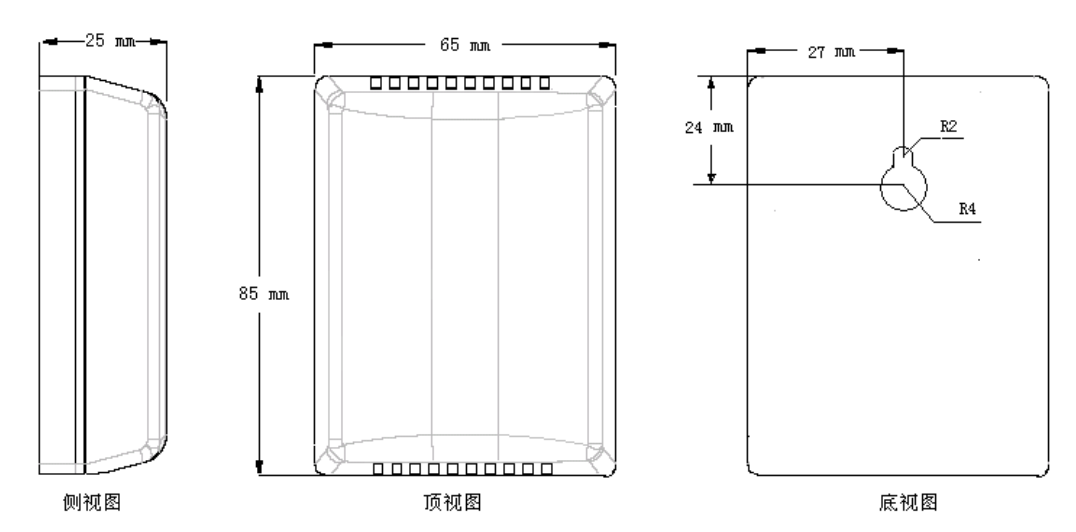

#### PCB线路板安装型

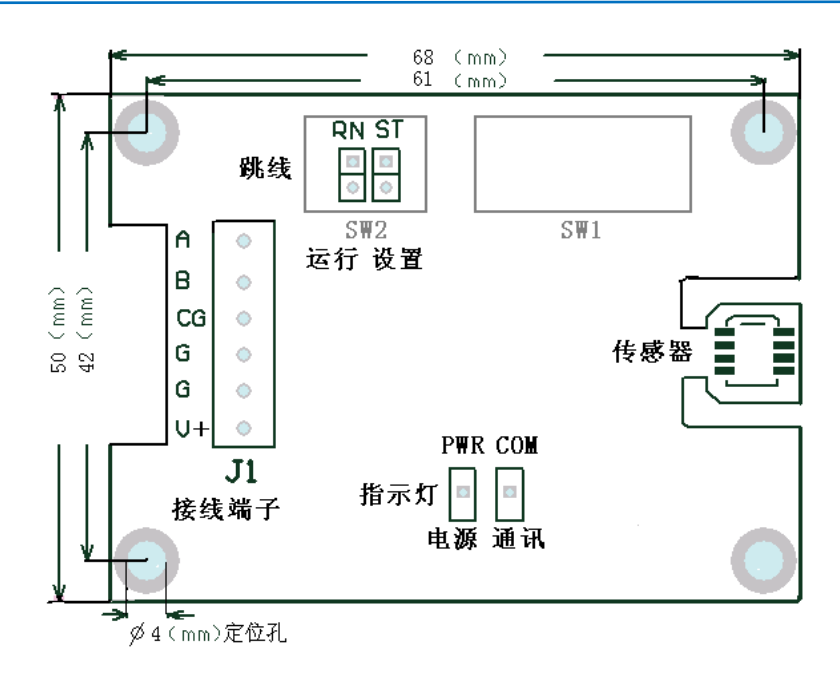

## <span id="page-12-0"></span>4.2 选型订购

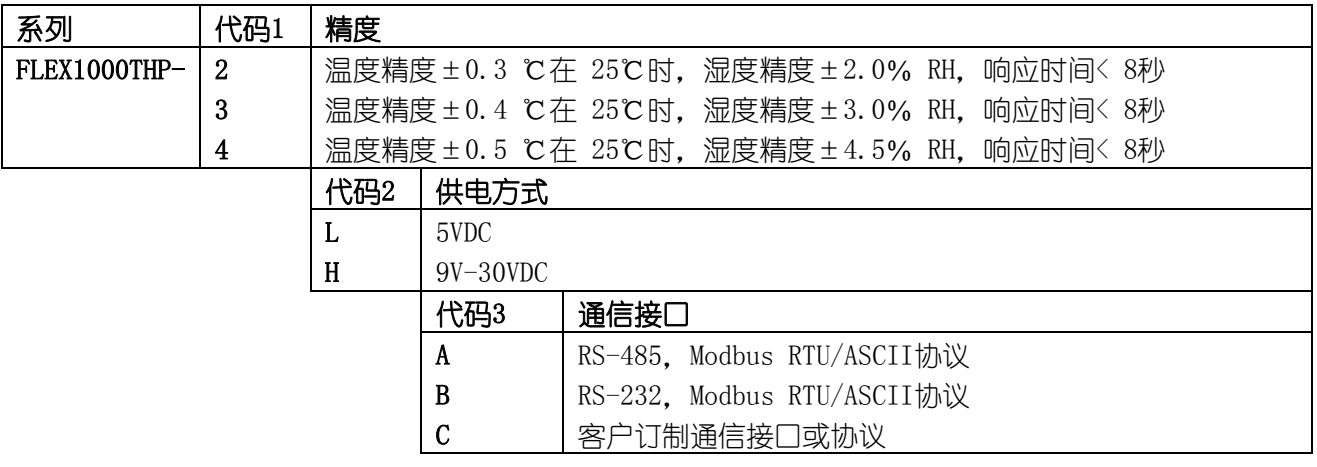

### 型号举例:

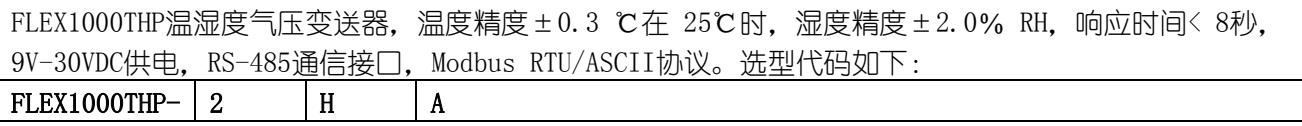

## <span id="page-12-1"></span>4.3 安装指南

为了提高测量的准确性,请按以下方式安装传感器

- ·安装于通风环境。
- ·避免传感器两侧的通风口被覆盖。
- ·安装时传感器所在的窗口一侧应向下放置。

·内含精密气压传感器,勿剧烈震动导致传感器损坏。

## <span id="page-13-0"></span>5 Modbus 通信协议

## <span id="page-13-1"></span>5.1 串行通信参数

波特率:波特率由波特率控制字选择。默认值为 9600bps。波特率可由设置程序或者 Modbus 命令改变。

字符格式:一个起始位,8个数据位,无校验/奇校验/偶校验位,以及一个停止位。默认为 无校验位。可由设置程序或者 Modbus 命令改变。

协议:支持 Modbus RTU 以及 ASCII 协议。默认为 Modbus RTU 通讯协议。可由设置程序或者 Modbus 命令改变。

## <span id="page-13-2"></span>5.2 Modbus 寄存器

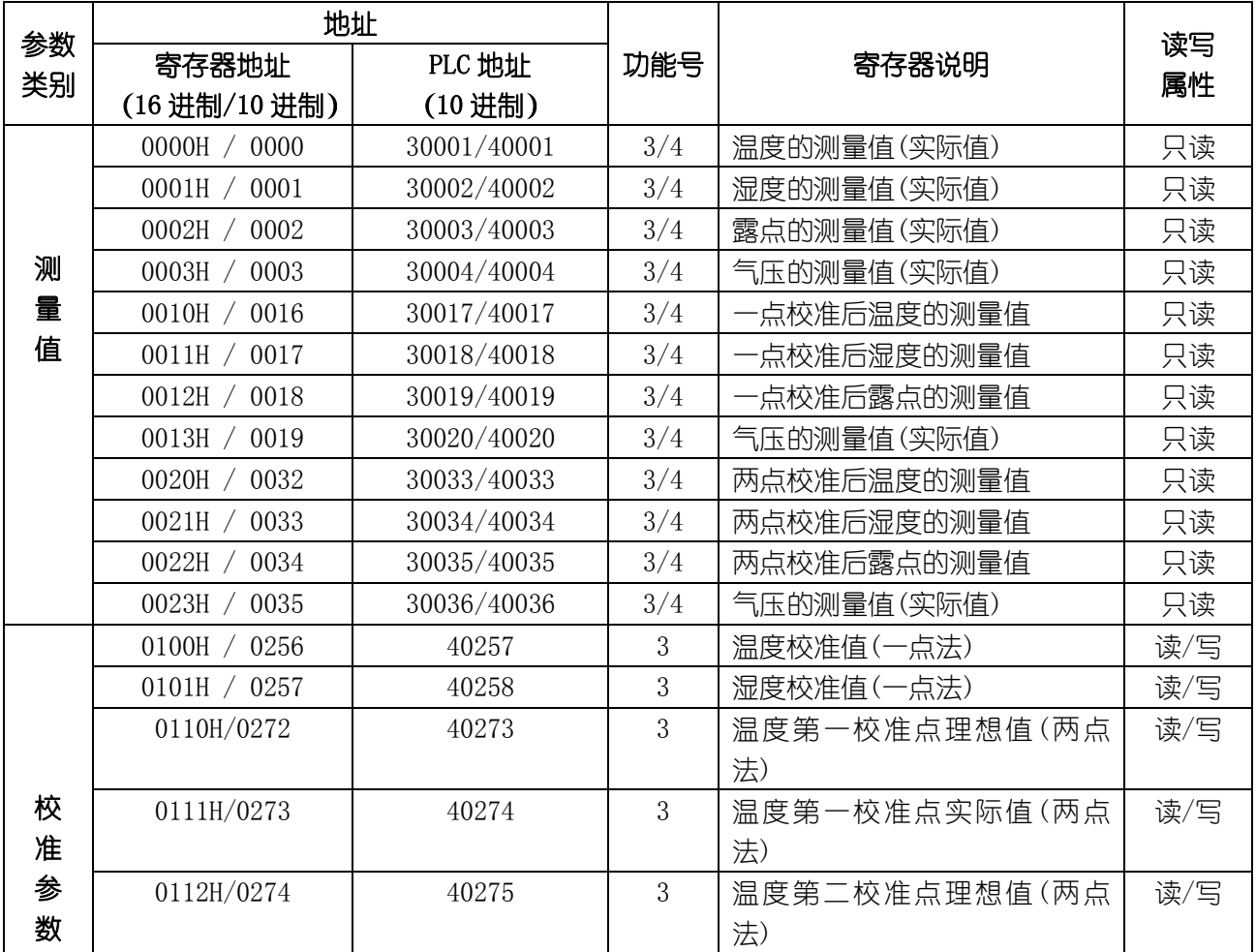

大连哲勤科技有限公司 联系电话: 0411-66831953 13795113856 传真: 0411-39855398  $\mathbb{M}_{\perp}$ : http://www.infwin.com 邮件: infwin@163.com QQ:617165508 - - 14 -

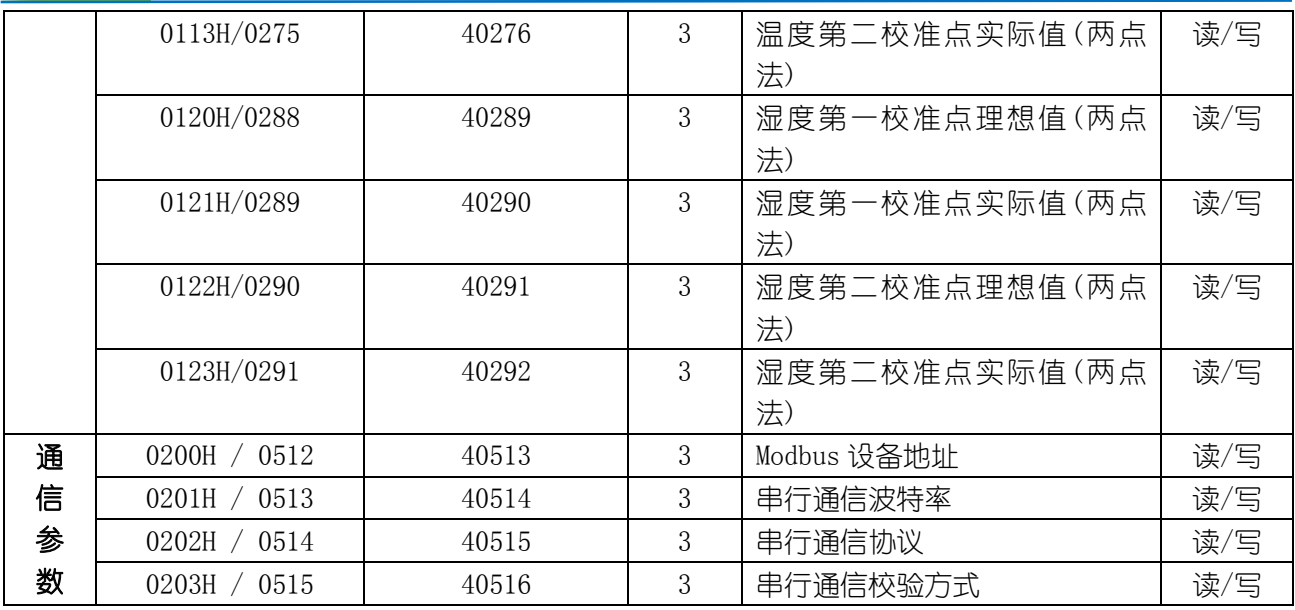

<span id="page-14-0"></span>寄存器详细介绍请参见下节。

## 5.3 Modbus 寄存器参数说明

#### 0000H:温度的测量值,读取这个地址后返回 2 个字节数据如下:

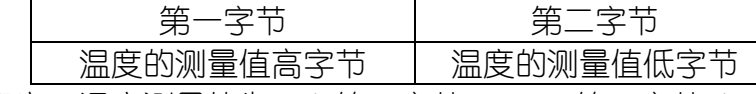

意义:温度测量值为:( 第一字节\*256 + 第二字节 )/100。负数用补码表示。

举例: 如果返回的值是 0702H (16 讲制, 原码), 则第一字节高字节为 07H, 第二字节低字 节为 02H. 那么温度测量值为 (07H\*256+02H) /100=17.94 摄氏度。 如果返回的值是 FF05H (16 进制, 补码), 则第一字节高字节为 FFH, 第二字节低字 节为 05H,那么温度测量值为((FFH\*256+05H)-FFFFH-1H)/100 =(FF05H-FFFFH-1H) /100=-2.51 摄氏度。

#### 0001H:湿度的测量值,读取这个地址后返回 2 个字节数据如下:

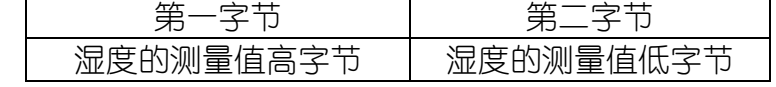

意义:湿度测量值为:( 第一字节\*256 + 第二字节 )/100。

举例: 如果返回的值是 19E1H (16 讲制), 则第一字节高字节为 19H, 第二字节低字节为 E1H,那么湿度测量值为(19H\*256+E1H)/100=(25\*256+225)/100=66.25。这个值 就是相对湿度 66.25%。

#### 0002H:露点的测量值,读取这个地址后返回 2 个字节数据如下:

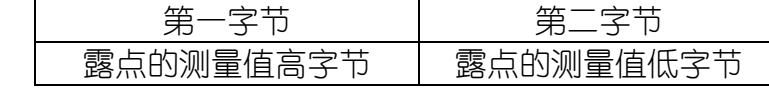

意义:露点测量值为:( 第一字节\*256 + 第二字节 )/100。负数用补码表示。

举例: 如果返回的值是 0409H (16 讲制), 则第一字节高字节为 04H, 第二字节低字节为 09H,那么露点测量值为(04H\*256+09H)/100=10.33 摄氏度

#### 0003H:气压的测量值,读取这个地址后返回 2 个字节数据如下:

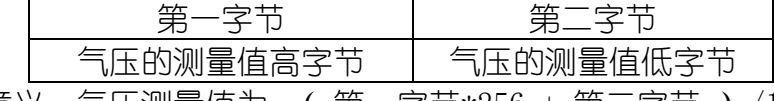

意义:气压测量值为:( 第一字节\*256 + 第二字节 )/10。

举例: 如果返回的值是 26E8H (16 进制), 则第一字节高字节为 26H, 第二字节低字节为 E8H. 那么气压测量值为 (26H\*256+E8H) /10=996.0mbar

#### 0010H:一点校准后的温度值,读取这个地址后返回 2 个字节数据如下:

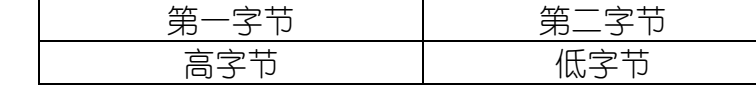

意义:温度测量值为:( 第一字节\*256 + 第二字节 )/100。负数用补码表示。

举例: 如果返回的值是 0702H (16 讲制), 则第一字节高字节为 07H, 第二字节低字节为 02H,那么温度值为(07H\*256+02H)/100=17.94 摄氏度

#### 0011H:一点校准后的湿度值,读取这个地址后返回 2 个字节数据如下:

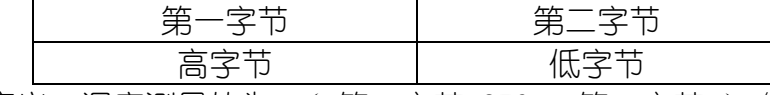

意义:湿度测量值为:( 第一字节\*256 + 第二字节 )/100。

举例: 如果返回的值是 19E1H (16 讲制), 则第一字节高字节为 19H, 第二字节低字节为 E1H,那么湿度值为(19H\*256+E1H)/100=(25\*256+225)/100=66.25。这个值就是 相对湿度 66.25%。

#### 0012H:一点校准后的露点值,读取这个地址后返回 2 个字节数据如下:

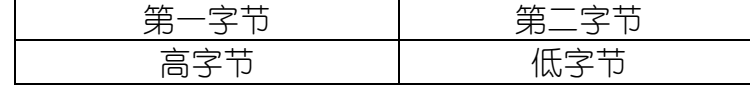

意义:露点测量值为:( 第一字节\*256 + 第二字节 )/100。负数用补码表示。

### 0013H:气压的测量值,读取这个地址后返回 2 个字节数据如下:

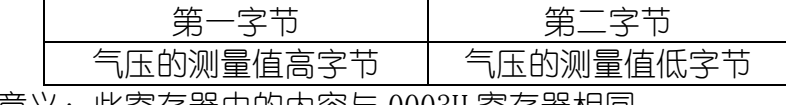

意义:此寄存器中的内容与 0003H 寄存器相同。

#### 0020H:两点校准后的温度值,读取这个地址后返回 2 个字节数据如下:

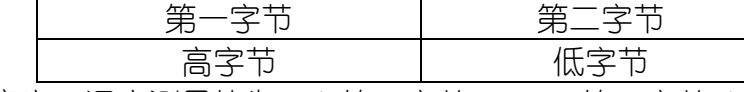

意义:温度测量值为:( 第一字节\*256 + 第二字节 )/100。负数用补码表示。

举例: 如果返回的值是 0702H (16 讲制), 则第一字节高字节为 07H, 第二字节低字节为 02H,那么温度值为(07H\*256+02H)/100=17.94 摄氏度

#### 0021H:两点校准后的湿度值,读取这个地址后返回 2 个字节数据如下:

第一字节 オンバー 第二字节

举例: 如果返回的值是 0409H (16 讲制), 则第一字节高字节为 04H, 第二字节低字节为 09H,那么露点值为(04H\*256+09H)/100=10.33 摄氏度

高字节 | 低字节 意义:湿度测量值为:( 第一字节\*256 + 第二字节 )/100。

举例: 如果返回的值是 19E1H (16 讲制), 则第一字节高字节为 19H, 第二字节低字节为 E1H. 那么湿度值为 (19H\*256+E1H) /100=(25\*256+225)/100=66.25。这个值就是 相对湿度 66.25%。

#### 0022H:两点校准后的露点值,读取这个地址后返回 2 个字节数据如下:

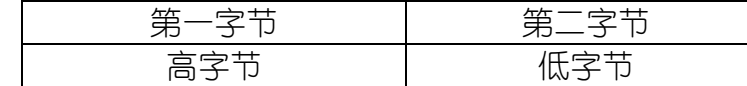

意义:露点测量值为:( 第一字节\*256 + 第二字节 )/100。负数用补码表示。

举例: 如果返回的值是 0409H (16 进制), 则第一字节高字节为 04H, 第二字节低字节为 09H,那么露点值为(04H\*256+09H)/100=10.33 摄氏度

#### 0023H:气压的测量值,读取这个地址后返回 2 个字节数据如下:

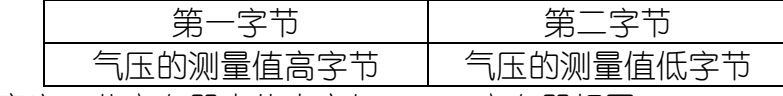

意义:此寄存器中的内容与 0003H 寄存器相同。

#### 0100H:温度校准值(一点法),读取或写入这个地址的 2 个字节数据如下:

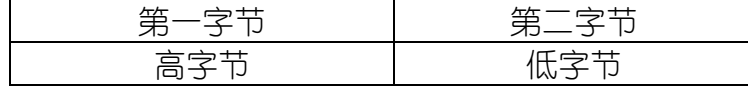

意义:校准值为:int( 第一字节\*256 + 第二字节 )/100。负数用补码表示。

举例: 如果是 00FFH (16 进制), 则第一字节高字节为 00H, 第二字节低字节为 FFH, 那么 数值为(00H\*256+FFH)/100=(0\*256+255)/100=2.55。这个值就是校准值。(负数 用补码表示)

#### 0101H:湿度校准值(一点法),读取或写入这个地址的 2 个字节数据如下:

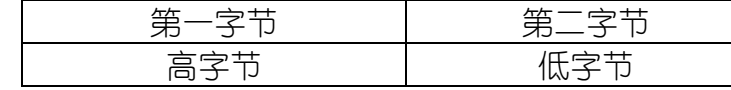

 意义:校准值为:int( 第一字节\*256 + 第二字节 )/100。负数用补码表示。 举例: 如果是 00FFH (16 进制), 则第一字节高字节为 00H, 第二字节低字节为 FFH, 那么 数值为(00H\*256+FFH)/100=(0\*256+255)/100=2.55。这个值就是校准值。(负数 用补码表示)

#### 0110H:温度第一校准点理想值(两点法),读取或写入这个地址的 2 个字节数据如下:

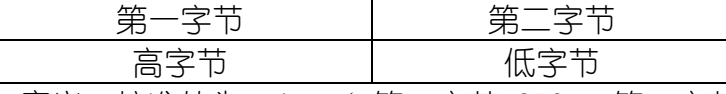

意义:校准值为: int (第一字节\*256 + 第二字节 ) /100。负数用补码表示。

举例: 如果是 00FFH (16 进制), 则第一字节高字节为 00H, 第二字节低字节为 FFH, 那么 数值为(00H\*256+FFH)/100=(0\*256+255)/100=2.55。这个值就是校准值。(负数 用补码表示)

0111H:温度第一校准点实际值(两点法),读取或写入这个地址的 2 个字节数据如下:

第一字节 オンバー 第二字节

高字节 | 低字节

意义: 校准值为: int ( 第一字节\*256 + 第二字节 ) /100。负数用补码表示。

举例: 如果是 00FFH (16 进制), 则第一字节高字节为 00H, 第二字节低字节为 FFH, 那么 数值为(00H\*256+FFH)/100=(0\*256+255)/100=2.55。这个值就是校准值。(负数 用补码表示)

#### 0112H:温度第二校准点理想值(两点法),读取或写入这个地址的 2 个字节数据如下:

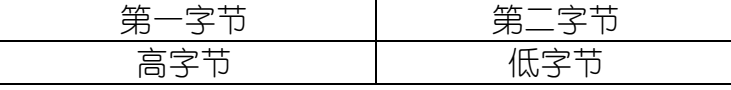

 意义:校准值为:int( 第一字节\*256 + 第二字节 )/100。负数用补码表示。 举例: 如果是 00FFH (16 进制), 则第一字节高字节为 00H, 第二字节低字节为 FFH, 那么 数值为(00H\*256+FFH)/100=(0\*256+255)/100=2.55。这个值就是校准值。(负数 用补码表示)

#### 0113H:温度第二校准点实际值(两点法),读取或写入这个地址的 2 个字节数据如下:

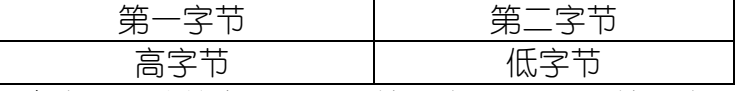

意义:校准值为:int( 第一字节\*256 + 第二字节 )/100。负数用补码表示。

举例: 如果是 00FFH (16 讲制), 则第一字节高字节为 00H, 第二字节低字节为 FFH, 那么 数值为(00H\*256+FFH)/100=(0\*256+255)/100=2.55。这个值就是校准值。(负数 用补码表示)

#### 0120H:湿度第一校准点理想值(两点法),读取或写入这个地址的 2 个字节数据如下:

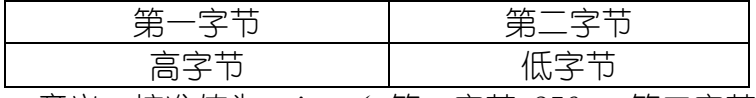

意义:校准值为:int( 第一字节\*256 + 第二字节 )/100。

举例: 如果是 00FFH (16 进制), 则第一字节高字节为 00H, 第二字节低字节为 FFH, 那么 数值为(00H\*256+FFH)/100=(0\*256+255)/100=2.55。这个值就是校准值。(负数 用补码表示)

#### 0121H:湿度第一校准点实际值(两点法),读取或写入这个地址的 2 个字节数据如下:

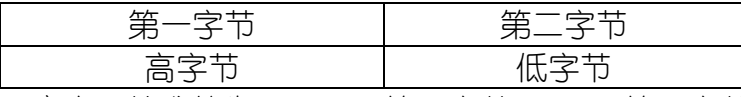

意义: 校准值为: int ( 第一字节\*256 + 第二字节 ) /100。

举例: 如果是 00FFH (16 进制), 则第一字节高字节为 00H, 第二字节低字节为 FFH. 那么 数值为(00H\*256+FFH)/100=(0\*256+255)/100=2.55。这个值就是校准值。(负数 用补码表示)

#### 0122H:湿度第二校准点理想值(两点法),读取或写入这个地址的 2 个字节数据如下:

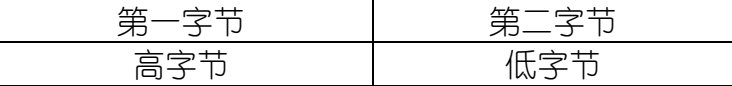

意义:校准值为:int( 第一字节\*256 + 第二字节 )/100。

举例: 如果是 00FFH (16 进制), 则第一字节高字节为 00H, 第二字节低字节为 FFH, 那么 数值为(00H\*256+FFH)/100=(0\*256+255)/100=2.55。这个值就是校准值。(负数 用补码表示)

#### 0123H: 湿度第二校准点实际值(两点法), 读取或写入这个地址的 2 个字节数据如下:

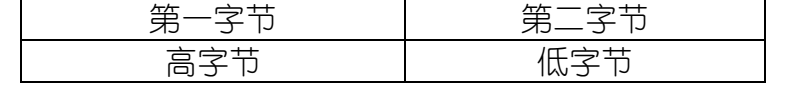

意义: 校准值为: int ( 第一字节\*256 + 第二字节 ) /100。

举例: 如果是 00FFH (16 进制), 则第一字节高字节为 00H, 第二字节低字节为 FFH, 那么 数值为(00H\*256+FFH)/100=(0\*256+255)/100=2.55。这个值就是校准值。(负数 用补码表示)

#### 0200H: 串行通信地址 (Modbus 设备地址), 读取或写入这个地址的 2 个字节数据如下:

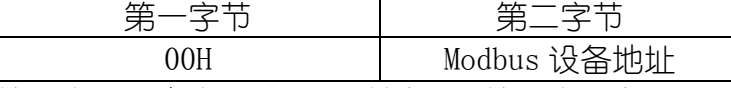

第一字节无意义,读/写时总为 0。第二字节为 Modbus 设备地址,有效范围 0-255。

#### 0201H: 串行通信波特率, 读取或写入这个地址的 2 个字节数据如下:

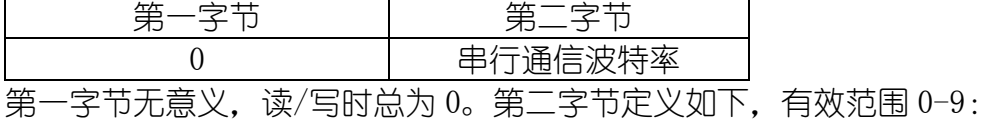

- 0:1200bps
- 1:2400 bps
- 2:4800 bps
- 3:9600 bps
- 4:19200 bps
- 5:38400 bps
- 6:57600 bps
- 7:115200 bps

#### 0202H: 串行通信协议, 读取或写入这个地址的 2 个字节数据如下:

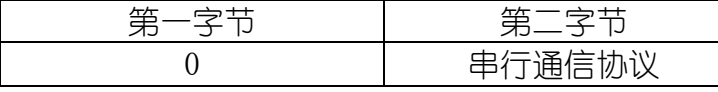

第一字节无意义,读/写时总为 0。第二字节定义如下,有效范围 0-1 :

- 0: Modbus RTU 协议
- 1:Modbus ASCII 协议

#### 0203H: 串行通信校验方式, 读取或写入这个地址的 2 个字节数据如下:

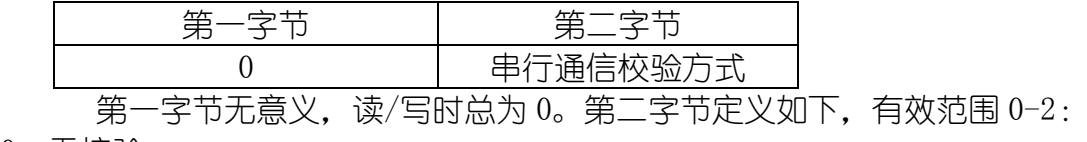

- 0:无校验
- 1:偶校验
- 2:奇校验

## <span id="page-19-0"></span>5.4 Modbus 命令格式

模块支持 Modbus 的 3/4/6/16 号功能,具体功能号对应的命令格式参见以下内容,命令 格式中所述的寄存器地址请参见"Modbus 寄存器"一节。

### 4 号功能: 读输入寄存器

请求:

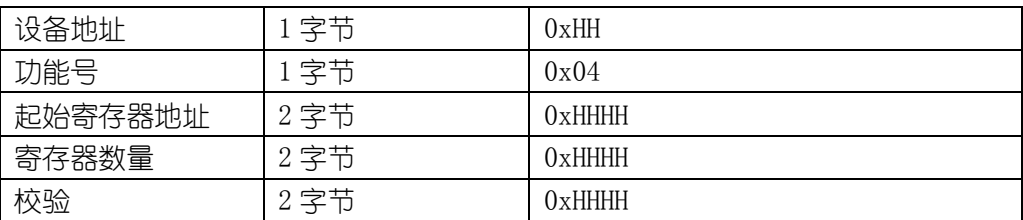

响应:

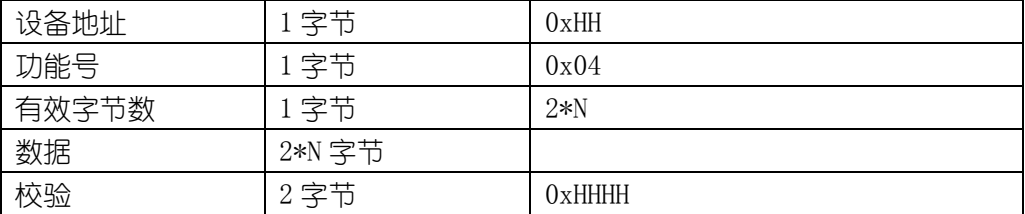

注:N 是要读取的寄存器数量

#### 举例 1: 读温度、湿度、露点测量值寄存器, 读 0x0000H-0x0002H

#### 请求:01 04 00 00 00 04 F1 C9

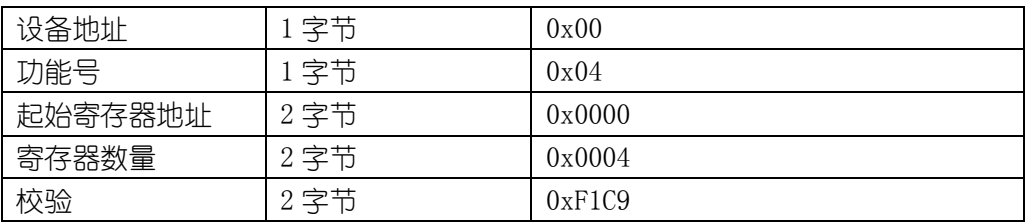

#### 响应:01 04 08 0A 86 19 0B 07 A5 26 EA 6E CA

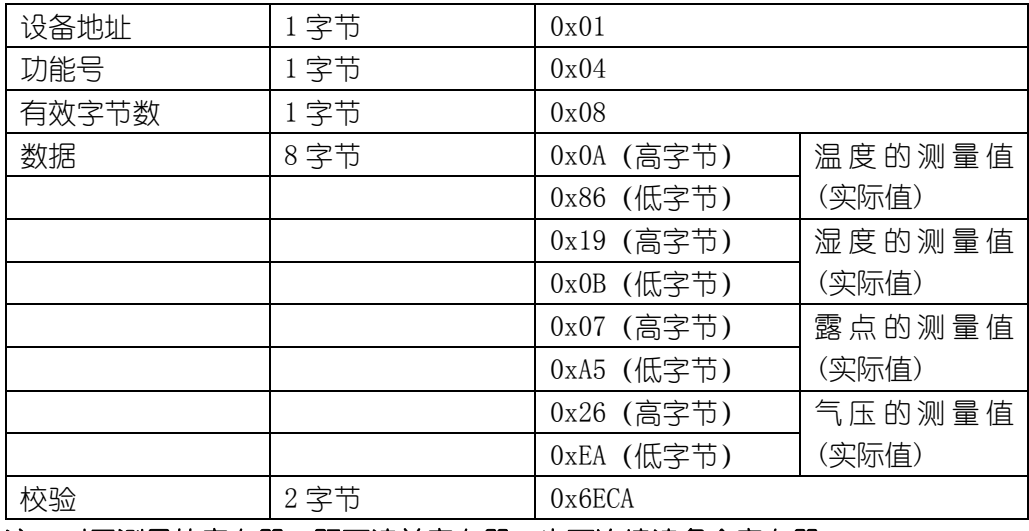

#### 注:对于测量值寄存器,既可读单寄存器,也可连续读多个寄存器

### 3 号功能: 读保持寄存器

请求:

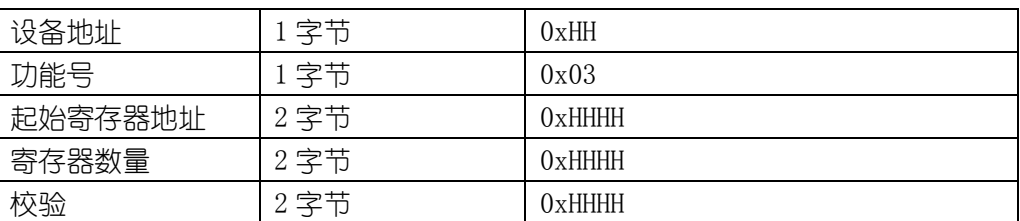

响应:

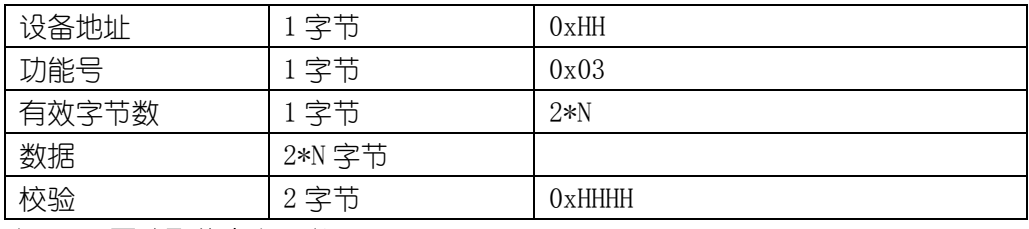

注:N 是要读取的寄存器数量

#### 举例 1: 读通讯参数寄存器, 读 0x0200H-0x0203H

请求:

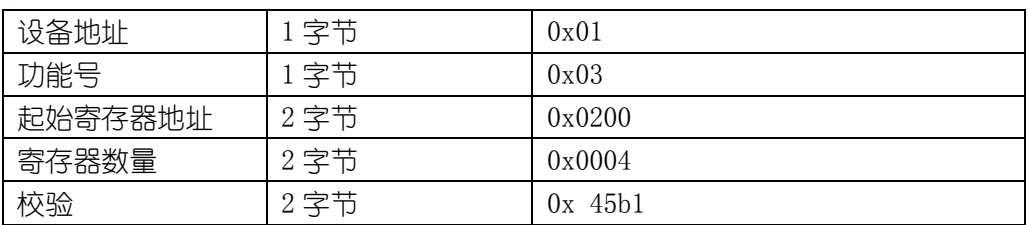

响应:

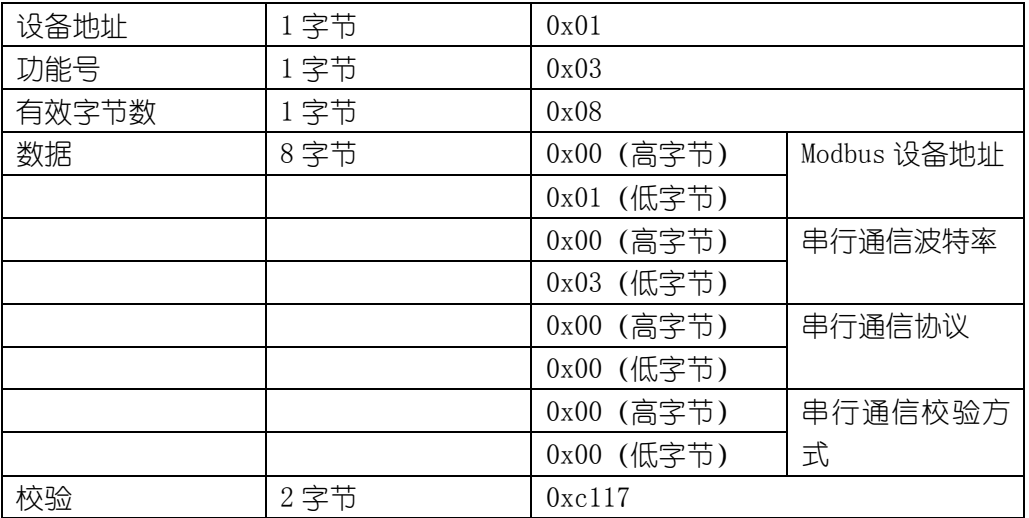

### 举例 2: 读工程校准寄存器, 读 0x0100H-0x0101H 请求:

#### ENDEAVOUR

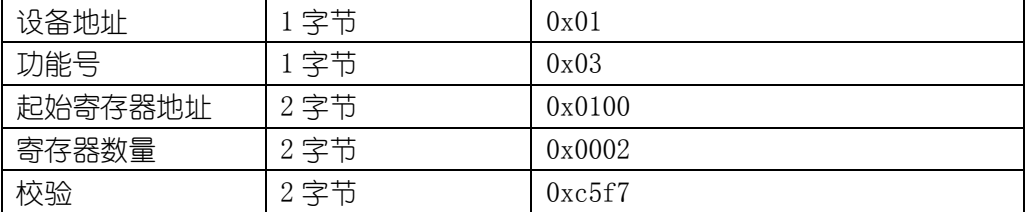

响应:

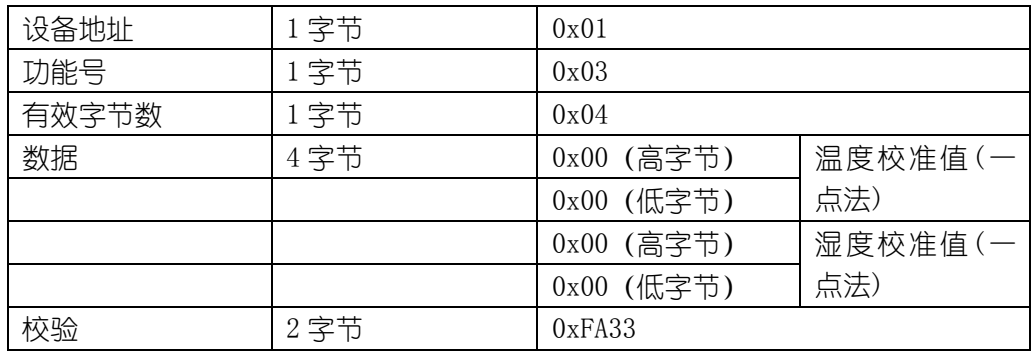

## 6 号功能:写单个保持寄存器

### 请求:

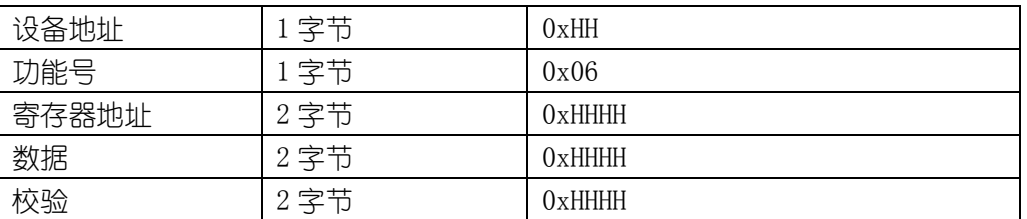

响应:

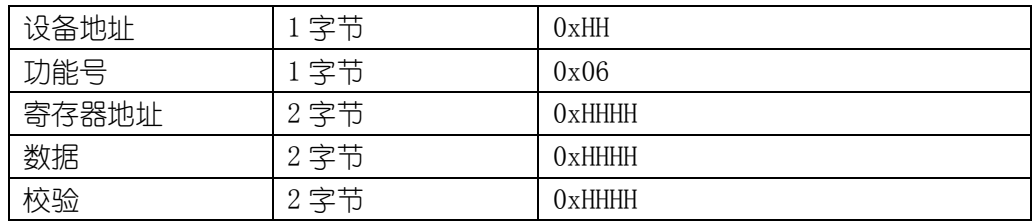

### 举例 1:写系统参数寄存器,写 0x0200H(串行通信地址)

请求:

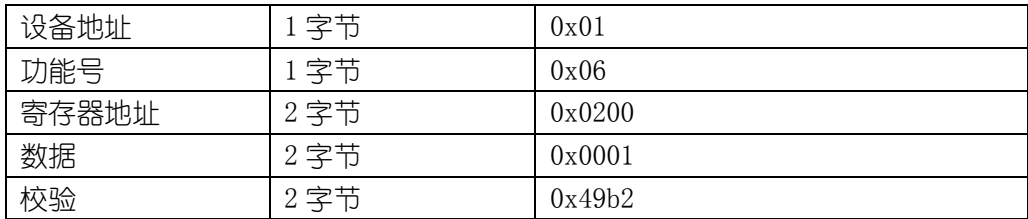

### 响应:

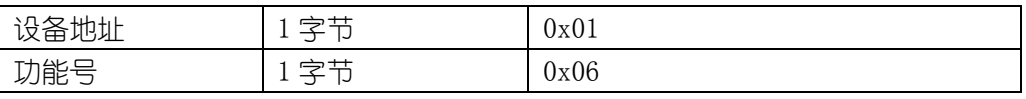

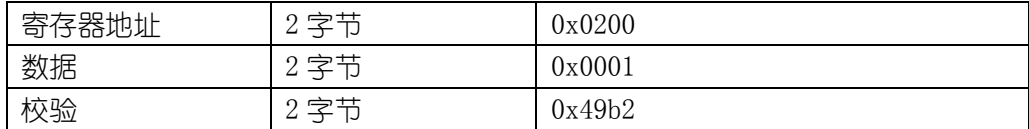

### 16 号功能:写多个保持寄存器

#### 请求:

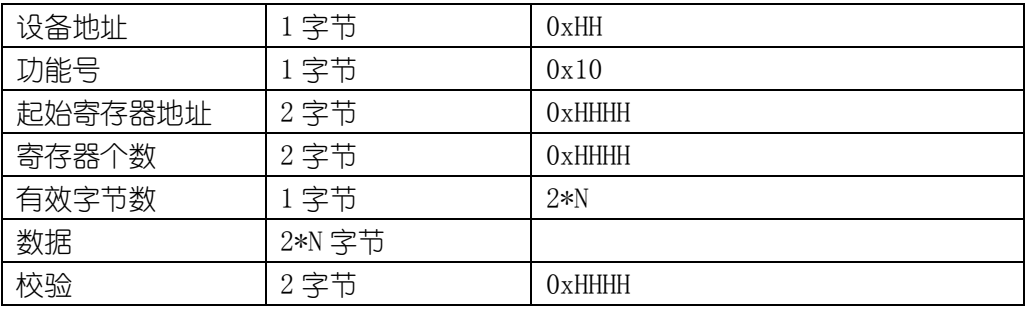

### 注:N 为寄存器个数

响应:

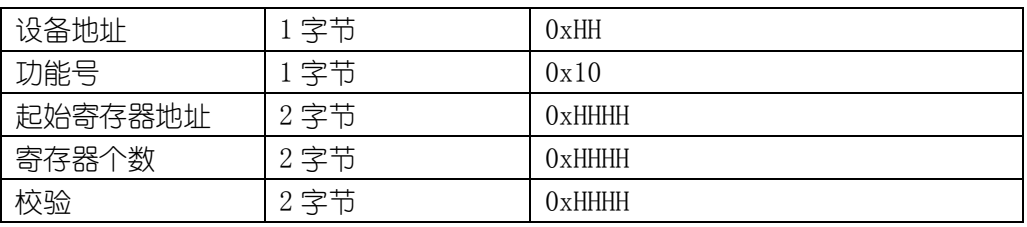

#### 举例 1: 写系统参数寄存器, 读 0x0200H-0x0203H

请求:

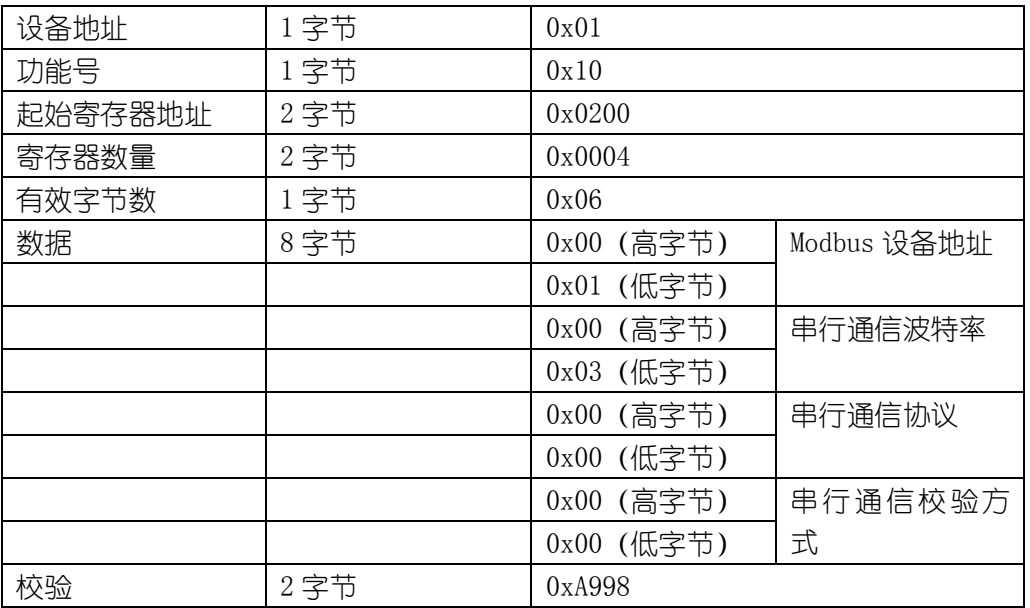

#### 响应:

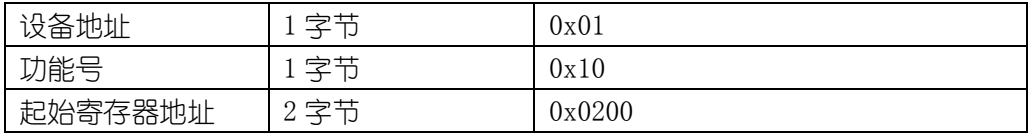

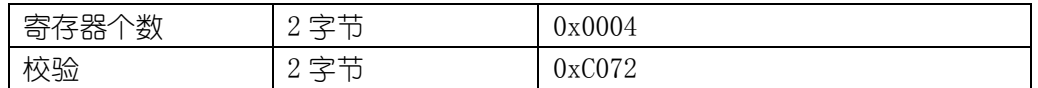

#### 举例 2: 写工程校准寄存器, 读 0x0100H-0x0101H

请求:

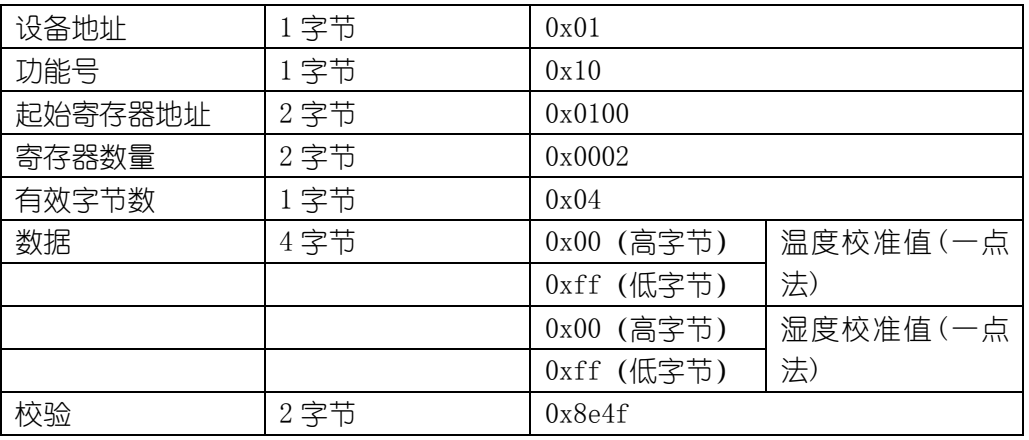

#### 响应:

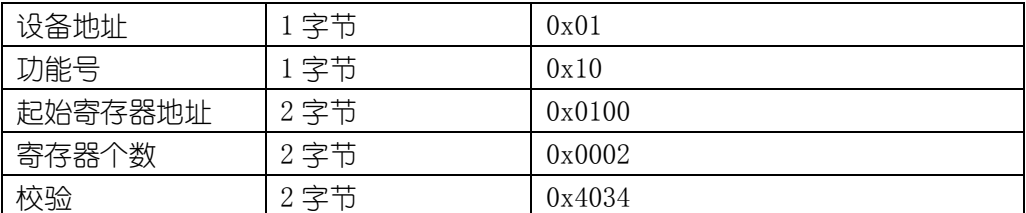

## <span id="page-23-0"></span>5.5 CRC16 校验说明以及例程

### 举例: 读寄存器 0x0000H-0x0003H, 即温度、湿度、露点、气压寄存器测量值 (实际值) 请求:01 04 00 00 00 04 F1 C9(8 个字节)

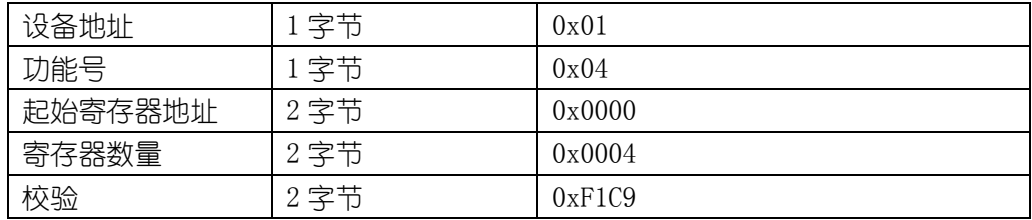

#### 响应:01 04 08 0A 86 19 0B 07 A5 26 EA 6E CA

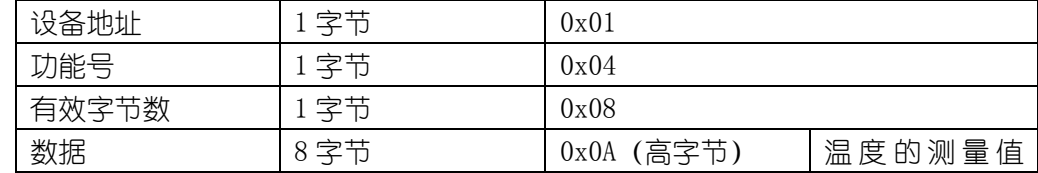

#### **[http://www.infwin.com](http://www.infwin.com/)**

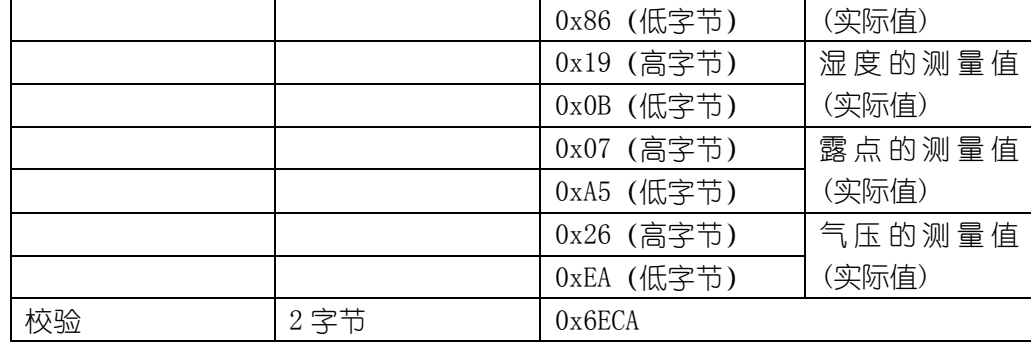

当接收到设备返回的 11 个字节数据后, 讲行以下 crc 计算操作, 其中 num (输入参数 2) = 11 //-----------------------------------------------------------------------------------------

//CRC 计算 C51 语言函数如下 //输入参数 1: snd. 待校验的字节数组名 //输入参数 2: num, 待校验的字节总数 (包括 CRC 校验的 2 个字节) //函数返回值:校验失败时返回非 0 值。校验成功返回 0。 //-----------------------------------------------------------------------------------------

-----------------------------

--------------------------------

```
unsigned int calc_crc16 (unsigned char *snd, unsigned char num)
\sqrt{2}unsigned char i, j;
  unsigned int c, crc=0xFFFF;
  for (i = 0; i \leq num; i++){
        c = \text{snd}[i] & 0x00FF;\text{crc} \hat{=} c;
        for (j = 0; j \le 8; j++){
              if (crc & 0x0001)
               {
                       \langle \text{crc}\rangle \rangle = 1:
                       \text{circ}^{\text{-}}=0 \text{xA001};
              }
              else 
               {
                       \langle \text{crc}\rangle \rangle = 1:
               }
        }
  }
  return(crc); 
}
```
得到返回结果为0时那么校验成功,如果校验失败返回为非零值。

校验成功后, 使用以下公式计算温湿度(负数以补码表示): 此时温度 T = (0x0A\*256+0x86)/100 = 2694/100 = 26.94℃ 此时湿度 RH = (  $0x19 *256+ 0x0B$ )/10 = 6411/100 = 64.11% 此时露点 DEW = (  $0x07$  \*256+  $0xA5$ )/10 = 1957/100 = 19.57℃ 此时气压 P = (  $0x26$  \*256+  $0xEA$ )/10 = 9962/10 = 996.2mbar

如果校验不成功,说明传输过程发生错误,应放弃此次采集到的数据,重新采集。

### <span id="page-25-0"></span>6 相关软件

### <span id="page-25-1"></span>6.1 FLEX1000 温湿度气压模块设置程序

FLEX1000温湿度模块设置程序可对FLEX1000系列温湿度模块的内置参数进行设置,免除 用户自行使用软件并手动输入通讯命令对模块进行设置的繁琐过程,避免了设置数据的换算 错误,节省工程开发时间,提高效率。如图3。

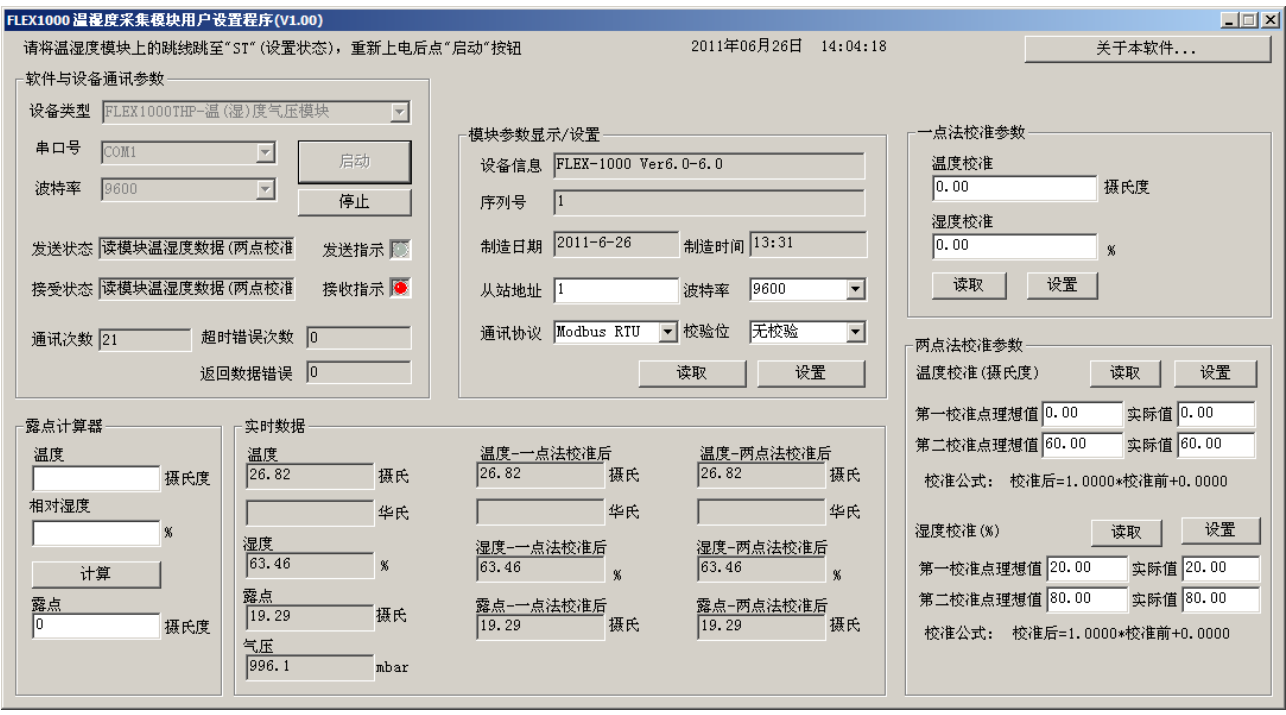

图 3 FLEX1000 温湿度气压模块设置软件